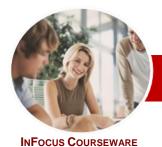

# Microsoft Project 2010

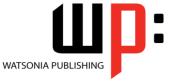

Module 1

Order Code: INF1070 ISBN: 978-1-921939-03-7 **Module Series** 

General Description The skills and knowledge acquired in this course are sufficient for the learner to be able to use Microsoft Project 2010 to create a new project, enter and work with tasks and resources, schedule and track a project, manage and monitor project costs, and print effective project information.

Learning **Outcomes**  At the completion of this course the learner should be able to:

- start Microsoft Project and identify how it works
- explain some of the key concepts associated with project management
- enter tasks into a project file
- create relationships between tasks in a project
- understand and use resource assignment calculations
- assign resources to tasks using a number of different methods
- use various techniques for levelling over allocation of resources
- assign material resources in a project
- assign and track costs within a project
- apply constraints and deadlines to tasks in a project
- track the progress of a project
- print various aspects of a project

Target **Audience**  This course is designed for people who need to know how to use Microsoft Project 2010 to manage projects and all elements such as tasks, resources, and costs, associated with projects.

**Prerequisites** 

This course assumes little or no knowledge of Microsoft Project 2010. However, it would be beneficial to have a general understanding of personal computers and the Windows operating system environment. Some knowledge of working with files and folders on a computer are necessary.

**Pages** 

174 pages

**Nominal Duration\***  Watsonia Publishing Modules are based around a 2-day training program consisting of approximately 14 - 16 hours

**Student Files** 

Many of the topics in this course require the learner to open an existing file with data in it. These files can be downloaded free of charge from our web site at www.watsoniapublishing.com. Simply follow the student files link on the home page. You will need the product code for this course which is INF1070.

Methodology

The In Focus series of publications have been written with one topic per page. Topic sheets either contain relevant reference information, or detailed step-by-step instructions designed on a real-world case study scenario. Publications can be used for instructor-led training, selfpaced learning, or a combination of the two.

**Formats Available**  A4 Black and White, A5 Black and White (quantity order only), A5 Full Colour (quantity order only), Electronic licence

Companion Products

There are a number of other complimentary titles in the same series as this publication. Information about other relevant publications can be found on our web site at www.watsoniapublishing.com.

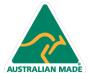

**Product Information** 

<sup>\*</sup> Duration relates to study time only and does not include assessment time. Duration should be used as a guide only. Actual duration will vary depending upon the skills, knowledge, and aptitude of the participants. This information sheet was produced on Friday, May 13, 2011 and was accurate at the time of printing. Watsonia Publishing reserves its right to alter the content of the above courseware without notice.

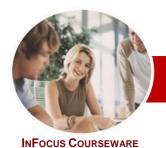

# Microsoft Project 2010

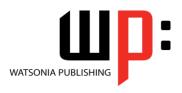

Module 1

Order Code: INF1070 ISBN: 978-1-921939-03-7 **Module Series** 

#### **Contents**

## **Microsoft Project Basics**

- ✓ How Microsoft Project Works
- ✓ Starting Microsoft Project
- The Microsoft Project Screen
- ✓ How Microsoft Project 2010 Works
- ✓ Using The Ribbon
- ✓ Understanding The Backstage View
- ✓ The Project Work Area
- ✓ Working With Views
- ✓ Working With Split Screens
- ✓ Understanding Sheet Views
- ✓ Working With Tables
- ✓ Gantt Chart View
- ✓ Working The Gantt Chart View
- ✓ Working With The QAT
- ✓ Working With Files
- ✓ Exiting From Microsoft Project

#### **Project Management**

- ✓ Tasks And Resources
- ✓ The Importance Of Planning
- **Project Management Tools**
- Using A Computer For Project Management

#### **Creating A New Project**

- √ Steps In Creating A Project
- ✓ Understanding Your Project
- ✓ Creating A New Project File
- ✓ Understanding The Calendar Options
- ✓ Changing The Calendar Options
- ✓ Working With Calendars
- ✓ Modifying The Standard Calendar
- ✓ Entering Public Holidays
- ✓ Creating A New Calendar
- ✓ Setting Up Project Information
- ✓ Entering File Properties

#### **Creating Tasks**

- ✓ Understanding Tasks
- ✓ Understanding Scheduling Icons
- ✓ The Rostadium Case Study Tasks
- ✓ Reviewing The Project
- ✓ Entering Tasks
- ✓ Creating Summary Tasks
- ✓ Working In A Sheet View
- ✓ Working With Summary Tasks
- ✓ Working With Task Views
- ✓ Examining Task Information
- ✓ Understanding Task Durations
- ✓ Entering Task Durations
- ✓ Checking Progress ✓ Entering Milestones

#### Scheduling

- ✓ Understanding Task Dependencies
- Creating Dependencies Automatically
- Creating Dependencies In Task Entry
- ✓ Creating Dependencies In Task Information
- ✓ Creating Dependencies In A Sheet View
- ✓ Fine Tuning A Schedule Using Dependencies
- ✓ Auto Scheduling Tasks
- Critical Path And Project Slack
- ✓ Viewing The Critical Path
- ✓ Examining Task Slack
- ✓ Understanding Lag Time
- ✓ Entering Lag Time
- Understanding Lead Time
- ✓ Entering Lead Time

#### **Resourcing A Project**

- ✓ Understanding Resources
- ✓ Entering Work Resources
- ✓ Entering Material Resources
- ✓ Entering Cost Resources
- ✓ Assigning Calendars To Resources
- ✓ Understanding Resource Availability
- ✓ Adjusting Resource Availability
- ✓ Changing The Unit Display

#### **Resourcing Concepts**

- ✓ Resource Assignment Calculations
- Task Types And Work Effort
- Creating A Simple Assignment
- Working With Fixed Unit Tasks
- ✓ Working With Fixed Duration Tasks
- ✓ Making Multiple Assignments
- Adding Additional Resources
- Adding More Of The Same Resource
- More Resources In Multiple Assignments
- Understanding Effort Driven Scheduling
- Working With Non Effort Driven Tasks
- ✓ Working With Effort Driven Tasks

#### **Assigning Resources**

- ✓ Simple Resource Assignments
- Assigning Part Time Resources Understanding Work Contouring
- Specifying Resource Usage Contouring Work Hours
- ✓ Assigning Specific Work Times
- ✓ Work Times For Multiple Assignments
- ✓ Problem Assignments
- ✓ Assigning Resources In Task Information
- Assigning Resources In A Sheet
- Assigning Resources You Don't Have
- √ The Case Study Resources

### Resource Levelling

- ✓ Understanding Resource Levelling
- ✓ Creating Resource Chaos
- Tracking Down Over Allocations
- ✓ Checking Resource Usage
- ✓ Creating An Over Allocation Report
- ✓ Changing Work Effort
- ✓ Understanding Overtime
- ✓ Assigning Overtime
- ✓ Hiring Contract Labour
- ✓ Switching Work Assignments
- ✓ Rescheduling Tasks

#### **Assigning Materials**

- ✓ Assigning Fixed Material Consumption
- ✓ Contouring Materials Usage
- ✓ Adding More Material Assignments
- ✓ Assigning Variable Usage Material
- Adding To A Material Assignment ✓ Checking Work For Materials

#### Costs

- ✓ Understanding Project Costs
- ✓ Reviewing Current Costs
- **Entering Variable Costs**
- ✓ Case Study Variable Costs
- ✓ Assigning Daily Costs Assigning Per Usage Costs
- ✓ Assigning Fixed Costs
- ✓ Assigning Material Costs
- Using Another Cost Table
- Applying A Different Cost Table Changing Rates During A Project
- Assigning Cost Resources
- ✓ Viewing Project Costs

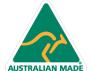

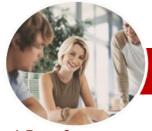

# Microsoft Project 2010

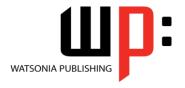

Module 1

INFOCUS COURSEWARE

Order Code: INF1070 ISBN: 978-1-921939-03-7 **Module Series** 

#### **Constraints And Deadlines**

- ✓ Understanding Constraints And Deadlines
- ✓ Reviewing Our Project
- ✓ Adding A Constraint
- ✓ Using Elapsed Time
- ✓ Rescheduling Tasks
- ✓ Creating A Deadline

#### **Project Tracking**

- ✓ Creating A Baseline
- ✓ Updating The Project Actuals
- ✓ Manually Updating Tasks✓ Entering Delayed Tasks
- ✓ Tracking Actuals On A Gantt Chart
- ✓ Using The Tracking Box
- ✓ Viewing Task Slippage

#### **Printing**

- ✓ Printing A Gantt Chart
- ✓ Printing Sheet Views
- ✓ Printing Tasks For Resources
- ✓ Printing Resources For Tasks

## **Concluding Remarks**

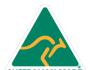